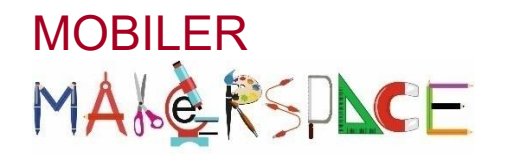

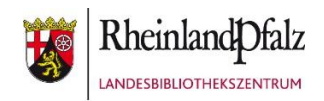

## **Robo Dash** Missionen mit dem Roboter appgesteuert entwickeln

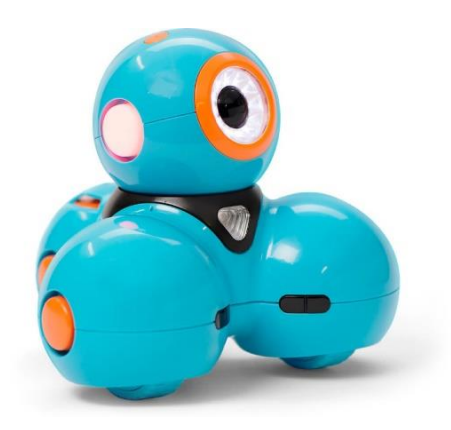

Hallo! Ich bin Dash.

Ich bin ein Roboter und kann viele tolle Sachen: Ich kann mich fahrend fortbewegen, auf Geräusche reagieren, in bunten Farben leuchten und sprechen.

Dafür brauche ich aber deine Hilfe. Denn ich bin ein Computer und führe nur die Befehle aus, die du mir gibst. Diese Befehle aufzuschreiben, nennt man programmieren.

So legst du los:

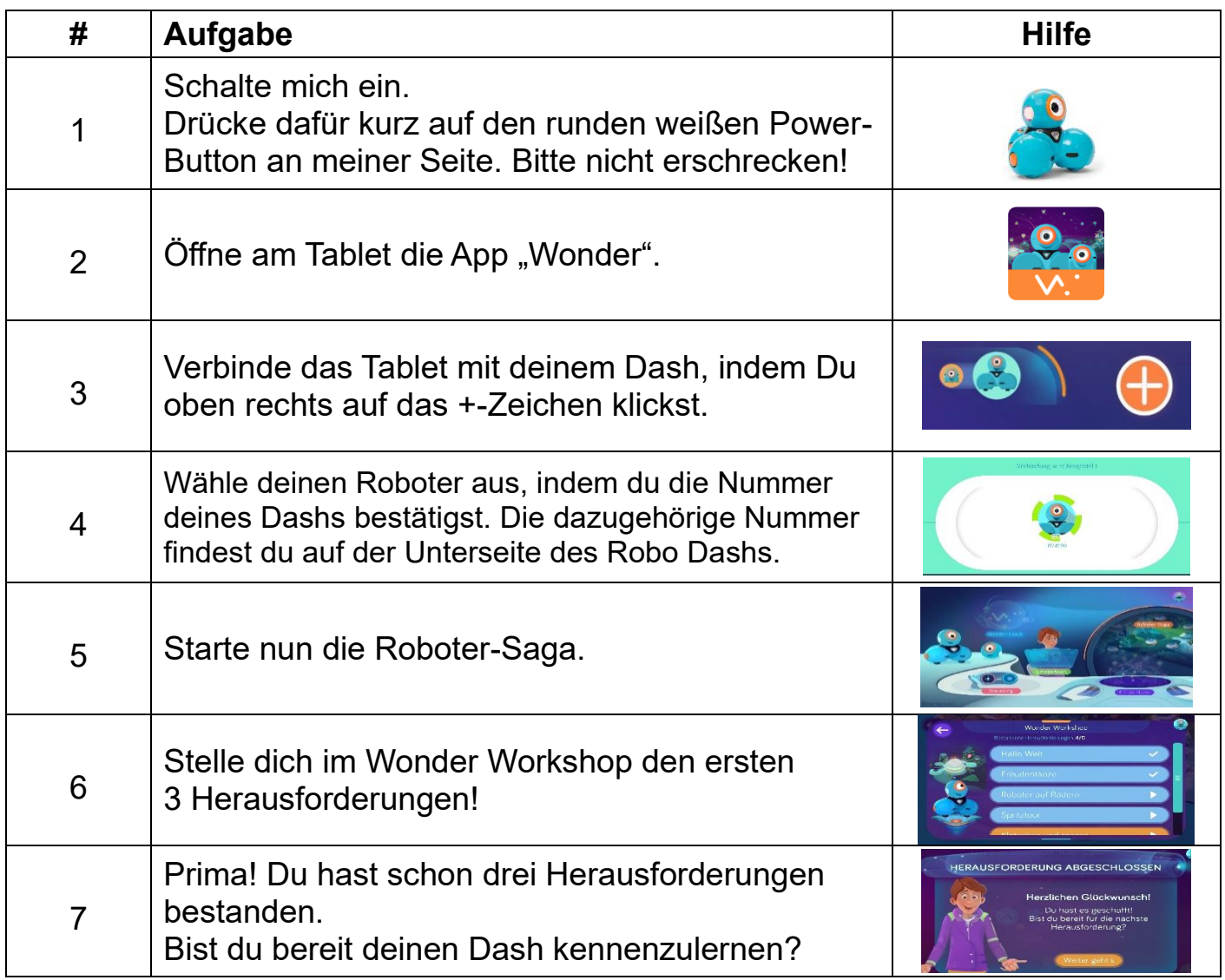

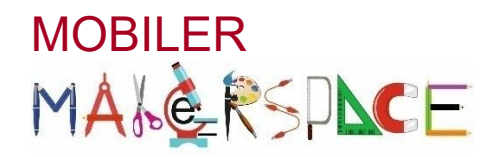

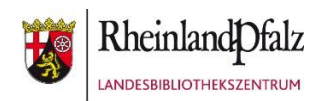

#### **Robo Dash**

### Missionen mit dem Roboter appgesteuert entwickeln

Aufgabe: Dash ist stolz darauf, ein Roboter zu sein. Er möchte dir zeigen, was er alles kann. Aber dafür braucht er deine Hilfe!

So geht es los: Gehe zurück zur Einstiegsseite und starte den "Erfinder-Modus". Lege dort ein "Neues Programm" an.

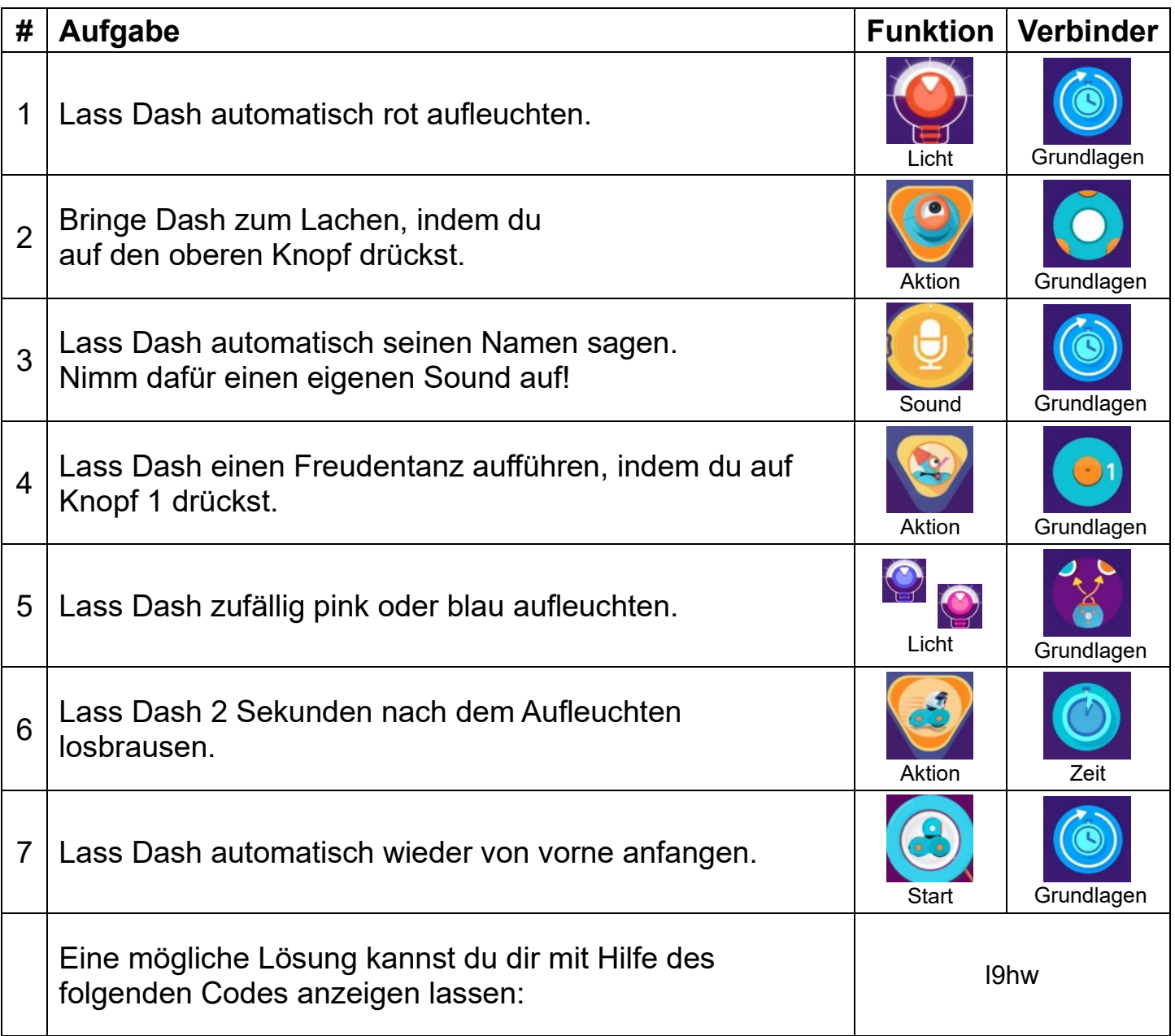

Hinweis: *Wenn du Hilfe brauchst, schaue dir die Rückseite an!* ➔

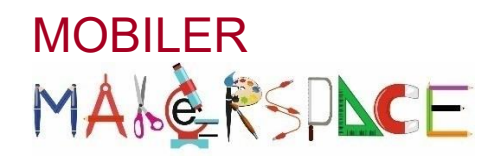

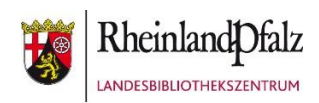

### **Robo Dash**

# Missionen mit dem Roboter appgesteuert entwickeln

#### So programmierst du:

- 1. Ziehe das passende Symbol von unten in den Programmbereich.
- 2. Verbinde das Symbol mit dem vorherigen Symbol. Ziehe dafür an den kleinen Pfeilspitzen, die orange markiert sind.
- **<sup>®</sup> ACHTUNG! Beachte beim Verbinden die Reihenfolge.**  Ziehe den Pfeil vom ersten zum zweiten Symbol, vom zweiten zum dritten Symbol usw. und nicht umgekehrt!
- 3. Wenn du alle Symbole miteinander verbunden hast, starte das Programm durch Klicken auf den Play-Button.

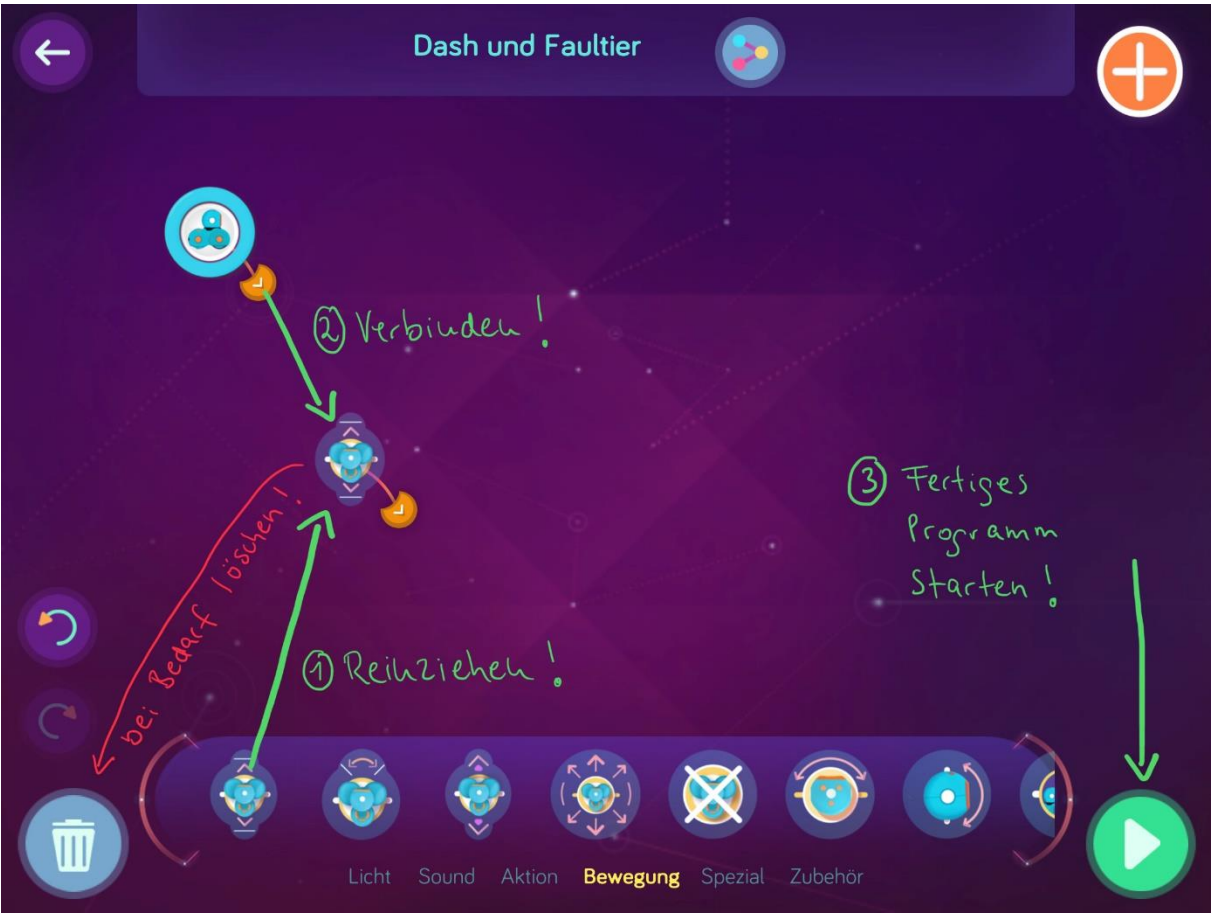